## **airpointer, airQlog, airQrate Software Update**

To do a software update login with a admin-level account.

After choosing Setup -> System Maintenance -> Software Update the Update Manager shows up:

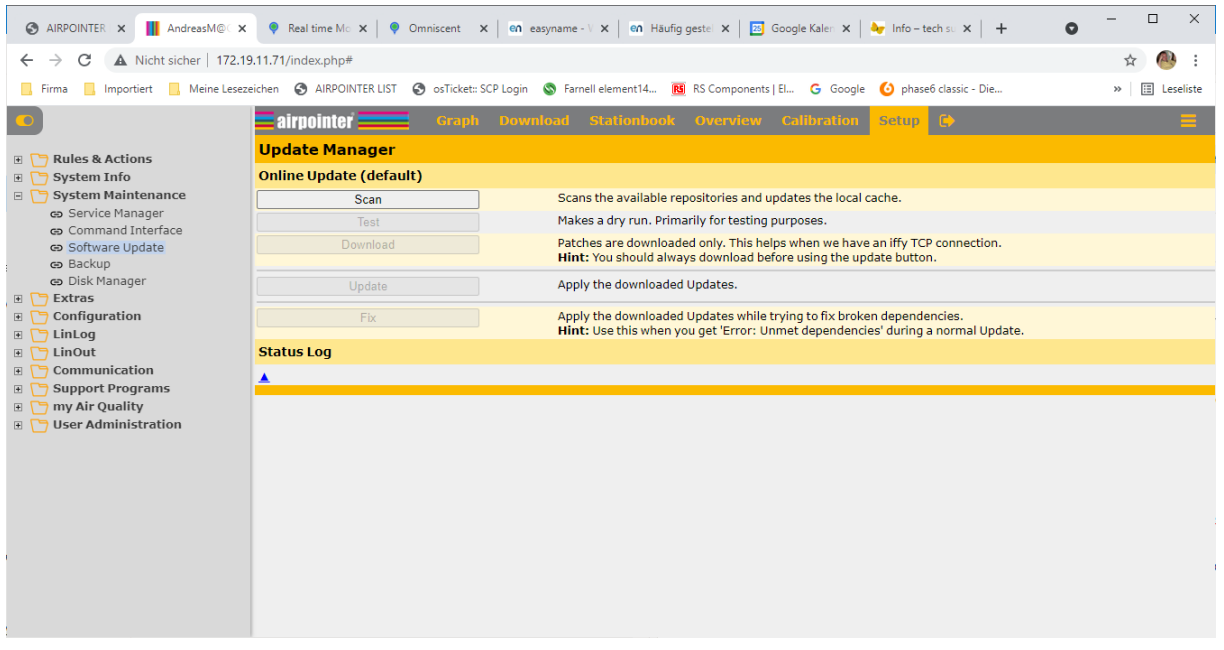

Press "Scan", the instrument will fetch the list of files for update, when "Done!" is displayed you are ready for Update. On units with a bad or slow internet connection press "Download" first and when finished press "Update". With normal internet connectivity press the "Update" button:

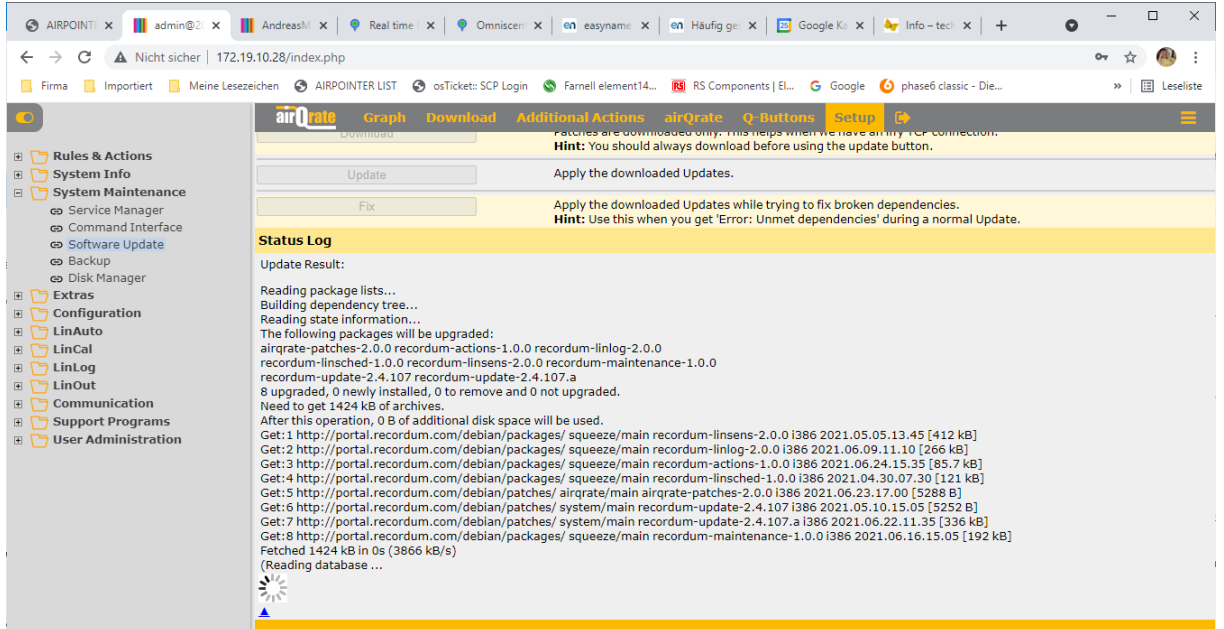

Depending on number of updates needed to be installed it could take some minutes.

For most updates you are finished now, for bigger updates that includes portal switch reboot the system in Setup->System Maintenance->Service Manager click on the "execute" button next to System Shutdown (Be sure "restart" is chosen for Actions.